# **The Tradition**

## **tradition software**

**Volume: 4 | Number: 2 | April 2008**

#### THREE YEAR ANNIVERSARY - SAME PRICES. NEW NOTICES FOR IL, NC AND PA.

Three years after TRADITION SOFTWARE was formed for the purchase of assets from SIERRA PHOENIX (March 2005), PreLien2Lien has been upgraded substantially without an increase in cost for its annual subscription.

"We have actually been able to cut cost internally this year for Research and

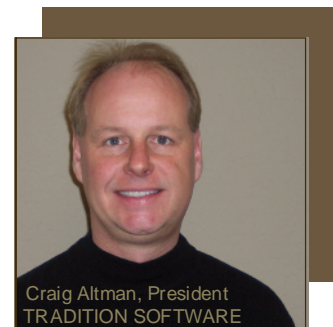

Development work, while continuing to steadily improve PreLien2Lien for our users benefit" according to Craig Altman, President of TRADITION SOFTWARE.

"Three more states (ILLINOIS, NORTH CAROLINA, PENNSYLVANIA) have been upgraded with the Custom Template Technology CTT. Also, starting in April users will starting seeing new, easier to use defaults screens as they go to print, or change a default setting."

#### DATES tab can no longer be edited.

The DATES tab originally was designed to give an accurate accounting of when users printed specific notices. Users would change dates on the DATES tab to try and show their managers that notices were printed on a specific date when in fact they were not were not. To prevent that from occurring, the DATES tab now is read only, meaning

that as you enter dates while printing, or a notice is printed, those dates will appear on the dates tab when they were originally entered or when a notice was printed.

#### New single screen defaults being phased in.

As part of an overall continued effort to make PreLien2Lien easier to use, Miriam Liskin, Software Development Manager is phasing in redesigned single screen defaults as you print or adjust default settings.

Eliminated as part of this effort will be page 2 and 3 tabs along with defaults used in some states but not in others.

#### DELETE button now MOVE TO HISTORY.

For users who were concerned their PreLien2Lien data from the Current Jobs File would be deleted permanently, the DELETE button was renamed to MOVE TO HISTORY. This is actually what would happen with the OLD delete button - jobs that were paid for do not need to stay in the Current Jobs file.

#### Notices can be emailed.

The new PDF file feature of PreLien2Lien allows users to email notices to co-workers who don't have PreLien2Lien licenses. PDF backups of each notice are also available as a default ON/OFF feature. One note of caution on emailing notices - you never want to email notices to the legal parties on a project.

#### DYMO POSTAGE LABELS AVAILABLE AT A STEEP DISCOUNT.

TraditionInk.com Division is now offering DYMO compatible postage labels at a big savings over online retailers. One 800 count roll of the popular 30915 postage label used by the DYMO LabelWriter 400 Turbo and DYMO LabelWriter Twin Turbo is just \$24.95 (shipping and handling FREE). Typical office supply retailers charge from \$50 - \$70.

#### TRADITION IS A LOCAL COMMUNITY SPONSOR.

Woodcreek Little League (Roseville, CA) was the recipient of a \$3,300 sponsorship gift as part of TRADITION SOFTWARE's ongoing commitment to give back to the community through philanthropy and volunteerism. Craig Altman, President, has coached nine different local youth teams in four different sports the past three years.

#### NEW CPA JOINS TRADITION.

Steve McCormick, CPA has been retained by TRADITION SOFTWARE and TraditionInk.com as the company's chief accountant. He is a 1996 graduate of California State, Chico, and a Principal at S.G. MCCORMICK & COMPANY.

#### **NFCA**

TRADITION SOFTWARE will be exhibiting at booth 543 from October 2-5 at the National Electrical Contractors Association (NECA) show in Chicago.

Save 10%-60% on new, refurbished and compatible toner and ink cartridges for Printers, Fax Machines and Copiers compared to Staples® , Office Depot<sup>®</sup> and Office Max<sup>®</sup>.

**BROTHER® CANON® DYMO® EPSON® HP® IBM® INNOVERA® LEXMARK® MEDIA SCIENCES®** **MINOLTA® NEC® OKIDATA® PANASONIC® RICOH® SAMSUNG® SHARP® TOSHIBA® XEROX®**

Reduce your expenses<br>
every time you print.<br>
Save 10%-60% on new, refurbished and com-<br>
Density of the same same of the same of the same of the same same of the same of the same of the same of the same of the same of the s **EXECUTE AND RECORD RECORD CANONS NECE CONSUMING PROPERTY TIME YOU PTINT.**<br>
EPSON® PANASONIC®<br>
Save 10%-60% on new, refurbished and com-<br>
natible toner and ink cartridges for Printers. Fax IBM® SAMSUNG® Free 2-day delivery. Overnight delivery only \$5.

## tradition software

8860 Industrial Avenue Roseville, California 95678-6204

**RETURN SERVICE REQUESTED** 

## **TheTradition**

THE TRADITION SOFTWARE NEWSLETTER

### HOW TO: Clear old projects to the History File

*By Kevin Altman Customer Service Manager*

PreLien2Lien's Current Jobs File is designed to hold projects that are current (not paid for completely). Once a project has been paid in full, projects should be moved to the History file for archiving. This will make certain task related to using the Current Jobs File, like browsing for a record to do a Waiver and Release, more efficient. I will also make PreLien2Lien start faster, as less records will need to load into the startup program before using the software.

The DELETE button has always been the easiest way to move a project to the History file. Starting with April 2008 upgrades of PreLien2Lien, the DELETE button is now the MOVE TO HISTORY FILE button. Once a project is moved to the History file, it is archived for future reference. If you wanted to move that project back to the Current jobs file, you can do so by pressing the MOVE TO CURRENT JOBS button.

Some users move all jobs that are printed into the History file after printing. This approach works well if you are a Lien Service using the program, or you rarely print Waivers and Releases.

You can mass move several jobs into the History file by using the checking the MARKED checkbox on the Project tab. After selecting multiple projects to move, go to the TOOLS dropdown menu and select the MOVE MARKED CURRENT JOBS TO HISTORY. You can also move several jobs into History by selecting the MOVE JOBS TO HISTORY BY 1ST NOTICE DATE.

If your History file is large with outdated jobs, you can permanently delete those jobs out of the History file. One approach is select the DELETE button on a individual project. To mass delete, check the MARKED checkbox on a project(s) in the History. Then, go to the TOOLS dropdown menu and select the DELETE ALL MARKED HISTORY RECORDS.

#### HOW TO: Automatic backup of PreLien2Lien data

Want to make sure you always have your PreLien2Lien data entry from yesterday backed up? Here is how you accomplish this.

STEP 1: Go the SETUP dropdown menu and select the DEFAULTS option. Then, select the INPUT DEFAULTS tab, second from the far right.

STEP 2: On the OTHER DEFAULTS tab, select the BACK UP DATA ON EXIT checkbox. Then, select the SAVE ALL DAILY BACKUPS checkbox option that appears.

## tradition software

**DO YOU REALLY KNOW** WHO THE OWNER IS OF THE PROPERTY YOU ARE PROVIDING LABOR, MATERIALS OR SERVICES FOR?

#### IF YOU ARE WRONG, FORGET ABOUT **GETTING PAID**.

You need a Property Owner Report.

- Coverage across 2,500 counties in all 50 states.
- Search all types of property:
	- Residential
	- **Commercial**
	- Industrial
	- **Agricultural**
- Perform searches by property address, owner name or by parcel number.
- No monthly contract. Only \$5 per report.

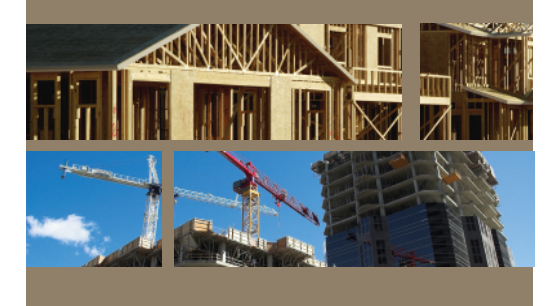